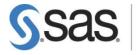

# SAS® EVAAS®

# What's New in 2015

The 2015 release of EVAAS includes several important changes in the reporting. Some of these changes have been made as a result of changes in testing, while others have been made to improve the experience of educators using EVAAS.

#### **New Value Added Colors**

The Value Added growth measures for all assessments are color-coded differently in 2015 than in previous years. Beginning in 2015, the reports for all assessments at all levels (district, school, and teacher) will be color-coded using the following new colors.

| Value Added<br>Color | District and School Growth Measure<br>Compared to the Growth Standard | Index*                     | Interpretation                                                             |
|----------------------|-----------------------------------------------------------------------|----------------------------|----------------------------------------------------------------------------|
| Level 5              | At least 2 standard errors above                                      | 2.00 or greater            | Significant evidence that students exceeded the Growth Standard.           |
| Level 4              | Between 1 and 2 standard errors<br>above                              | Between 1.00 and<br>2.00   | Moderate evidence that students exceeded the Growth Standard.              |
| Level 3              | Between 1 standard error above and<br>1 standard error below          | Between -1.00 and<br>1.00  | Evidence that students met the Growth Standard.                            |
| Level 2              | Between 1 and 2 standard errors<br>below                              | Between -2.00 and<br>-1.00 | Moderate evidence that<br>students did not meet the<br>Growth Standard.    |
| Level 1              | More than 2 standard errors below                                     | Less than -2.00            | Significant evidence that<br>students did not meet the<br>Growth Standard. |

NOTE: When an index falls exactly on the boundary between two levels, the higher level is assigned.

\*These rules for effectiveness levels and growth colors apply to all index values in the district, school, and teacher reports.

#### **Redesigned District and School Diagnostics**

Diagnostic reports at the district and school levels have been redesigned. These reports still display growth data for groups of students at different achievement levels, but key features of the reports have been enhanced. When users choose Diagnostics from the District Reports section of the Reports menu, the District Diagnostic report is displayed. The Performance Diagnostic can be displayed by clicking a tab on the report. At the school level a third tab provides access to the Custom Diagnostic. The whiskers on the bars in all diagnostic graphs now mark one and two standard errors on either side of the growth measures. Users can choose to view a vertical bar graph, which is the default, or a horizontal bar graph. The lists of students in the diagnostic groups can be displayed alongside the report by clicking on the expandable lists to the right.

## **Changes in Analysis**

With the 2015 reporting, the Houston Independent School District decided to conduct separate STAAR and Iowa value-added analyses. As a result, district, school, and teacher value-added measures have been produced with the gain model (MRM) in some grades and subjects and the predictive model (URM) in other grades and subjects. The reference group has also changed for some of the reporting.

| Account                              | Model Used | Reference<br>Group         | Reports provided for |         |          |
|--------------------------------------|------------|----------------------------|----------------------|---------|----------|
| Assessment                           |            |                            | District             | Schools | Teachers |
| STAAR Math and Reading in grade 3    | Predictive | District                   |                      | ٧       | ٧        |
| STAAR Math and Reading in grades 4-8 | Gain       | State                      | V                    | ٧       | ٧        |
| STAAR Science in grades 5 and 8      | Predictive | Texas Client<br>Consortium | v                    | ٧       | v        |
| STAAR Social Studies in grade 8      | Predictive | Texas Client<br>Consortium | v                    | V       | v        |
| Iowa Assessments                     | Predictive | District                   |                      | ٧       | V        |
| STAAR EOC                            | Predictive | Texas Client<br>Consortium | v                    | ٧       | v        |
| PSA, SAT, and ACT                    | Predictive | Texas Client<br>Consortium |                      | ٧       |          |

#### Only One Year of Growth Measures on Value Added Reports for All Assessments in Grades 3-8

Because of the district's transition to the Iowa Assessments, Houston decided that EVAAS reporting based on the 2014-15 school year includes value added measures based on that school year only, rather than up to three years of measures, for STAAR 3-8 in Math and Reading, STAAR Science in Grades 5 and 8, STAAR Social Studies in Grade 8, the Iowa Assessments in Language in grades 3-8, Science in grades 4, 6, and 7, and Social Studies in grades 4-8. For a full explanation of the transition to the Iowa Assessments, see the document titled **Value-Added Measures and the New NRT** on Houston ISD's EVAAS login page (https://hisd.sas.com/).

## Reporting for STAAR Math and Reading, Grade 3

Reports for STAAR Math and Reading in grade 3 are provided for schools and teachers using the predictive model (URM). Because the reference group used for the analysis is the district, it is not possible to provide district reporting for these assessments. In previous years, growth measures for grade 3 indicated how much progress students made relative to the state distribution. In the 2015 reporting, growth measures for grade 3 indicate how much progress students made relative to their academically similar peers in the district. **Because of this change, you should exercise caution when comparing value-added measures from grade 3 from previous years to the current year of reporting.** 

#### **Reporting for Iowa Assessments**

The 2015 reporting includes Value-Added reports for Iowa Assessments for schools and teachers. Because the reference group used for the analysis is the district, it is not possible to provide district reporting for these assessments. The data for the Iowa assessments is analyzed with the predictive model (URM). The reports include the following subjects and grades:

- Language in grades 3-8
- Science in grades 4, 6, and 7
- Social Studies in grades 4-7

The reports for these assessments follow the same color coding and effectiveness level rules as the STAAR assessments. In previous years, growth measures for these grades and subject indicated how much progress students made relative to the state distribution. In the 2015 reporting, growth measures for these grades and subjects indicate how much progress students made relative to their academically similar peers in the district. Because of this change, you should exercise caution when comparing value-added measures from these grade levels and subjects from previous years to the current year of reporting.

#### **Redesigned Online Help**

With the release of the 2015 reporting, users will find a new online help system, with more comprehensive content and user-friendly navigation. To access the new help, click the **Help** link at the top right of any page. Content related to the page you are currently viewing will be displayed. To the left, you will find a table of contents. From here, you can navigate to information about any EVAAS report, simple and accessible explanations of how the data is generated, and useful guidance for interpreting and using the reports effectively.

#### **For More Information**

If you have questions about any of the changes in this year's reporting, please contact EVAAS Support by clicking <u>Contact Us</u> in the top right of any page in the EVAAS reporting or on the EVAAS login page.